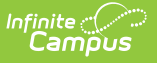

### **SIRS Student Class Grades Detail (New York) [.2243 and previous]**

Last Modified on 06/27/2023 2:46 pm CDT

You are viewing a previous version of this article. See SIRS Student Class Grades Detail (New York) for the most current information.

[Reporting](http://kb.infinitecampus.com/#reporting-logic) Logic | Extract Editor Field [Descriptions](http://kb.infinitecampus.com/#extract-editor-field-descriptions) | Student Grades Data [Elements](http://kb.infinitecampus.com/#student-grades-data-elements)

**Classic View:** NY State Reporting >SIRS Extracts > Student Class Grades Detail

#### **Search Terms:** SIRS Extract

The Student Class Grades Detail reports student grades that are associated with a specific course.

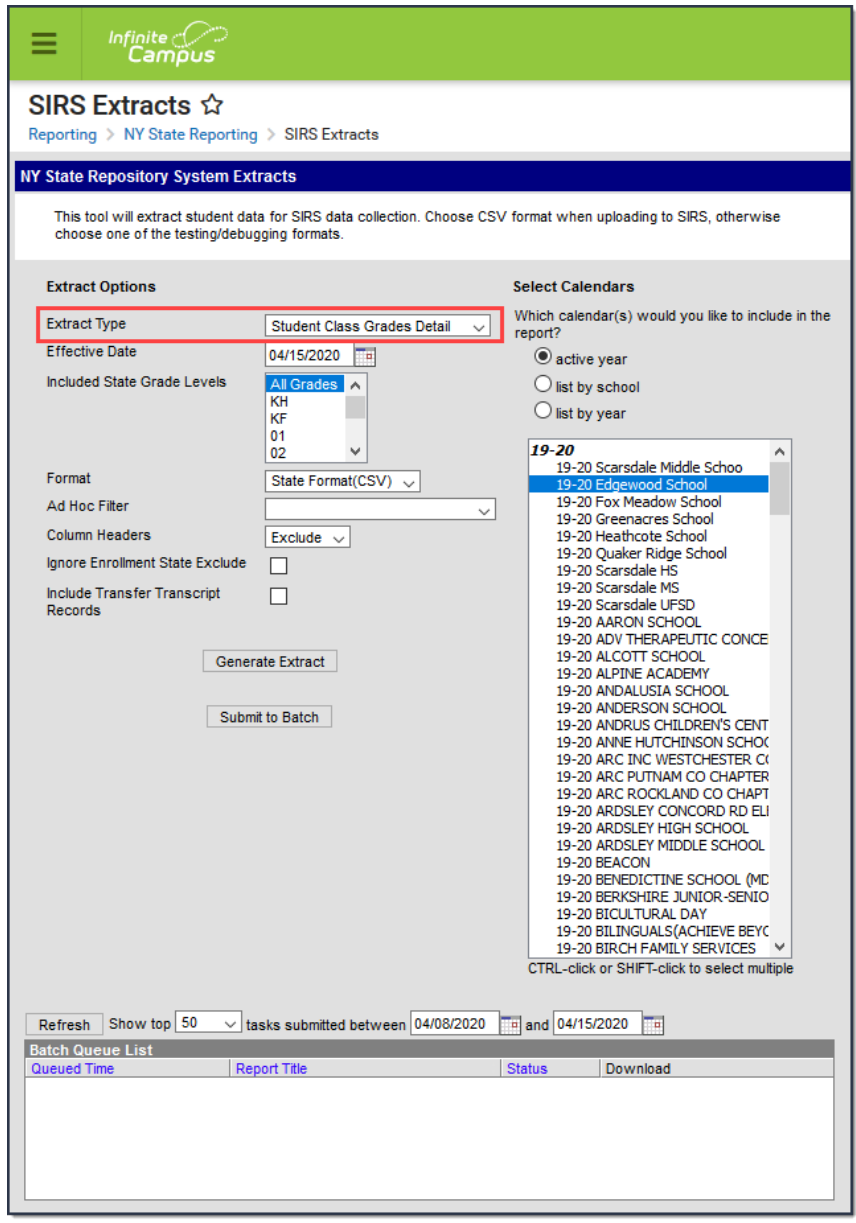

Student Class Grades Detail Editor

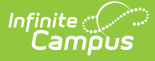

### **Reporting Logic**

- To report, the course must have a Grading Task marked as State Reported. (Grading & Standards > Grading Task > State Reported must be checked.)
- Reports student grades that are associated with a course where the Course > State Code is not null.

### **Students that DO Report**

- Students with a Score attached to a State Reported Grading Task.
- **Students whose course has ended.**
- Students who drop a course after attending any instructional time before their roster end date.

#### **Students that do NOT Report**

- Students that drop a course before the first day of the course.
- Students that drop a course after the first day of the course but are absent for all possible instructional minutes before their roster end date.
- Students that are currently rostered as of the Effective Date and have not received a grade.
- Students assigned a grade that is mapped to the Class Detail Outcome Code **X: Do Not Report**.
- Full Academic Year Date is ignored when generating this report.
- When the **Ignore Enrollment State Exclude** checkbox is marked, enrollment records with "State Exclude" selected **ARE** included.
- When the **Include Transfer Transcript Records** checkbox is marked, all stand-alone transfer records for students enrolled in the selected calendar(s), are included if the following are true:
	- If a transcript record exists in a student's Transcript tool for a year tied to the same year as the calendar selected on the extract editor, AND
	- The transcript record is for a course that is not tied to a section offered in the school; i.e., it was added as a stand-alone transfer record, and there is no section ID. (Having an identical course number to a course with a section in the calendar does not alter the fact that it is a transfer record.)
- If a student has multiple enrollment records to report for one calendar, a single record reports per course for the enrollment record that has the highest primacy ranking.

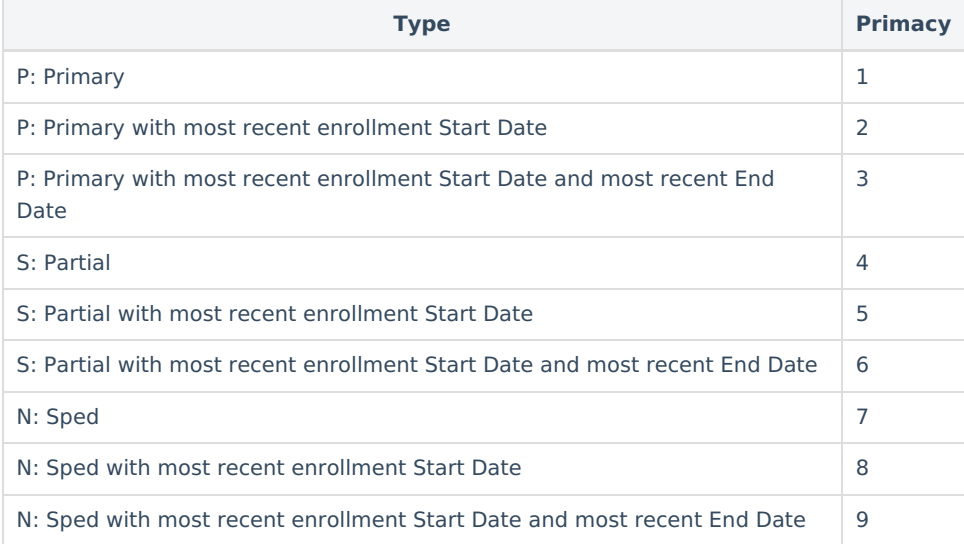

### **Best Practice for Transfer Score Groups**

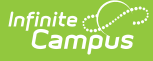

The best practice for Transfer records is to have unique scores set up in the Score Groups and [Rubrics](https://kb.infinitecampus.com/help/score-groups-and-rubrics). If duplicate scores exist; e.g. two different Score Groups with a value of "60" where one value is marked as a passing score and one is not, the report cannot determine which "60" to report and randomly makes a selection. If duplicate values are required, it is best to make one unique by adding a special character; e.g., 60\*.

# **Extract Editor Field Descriptions**

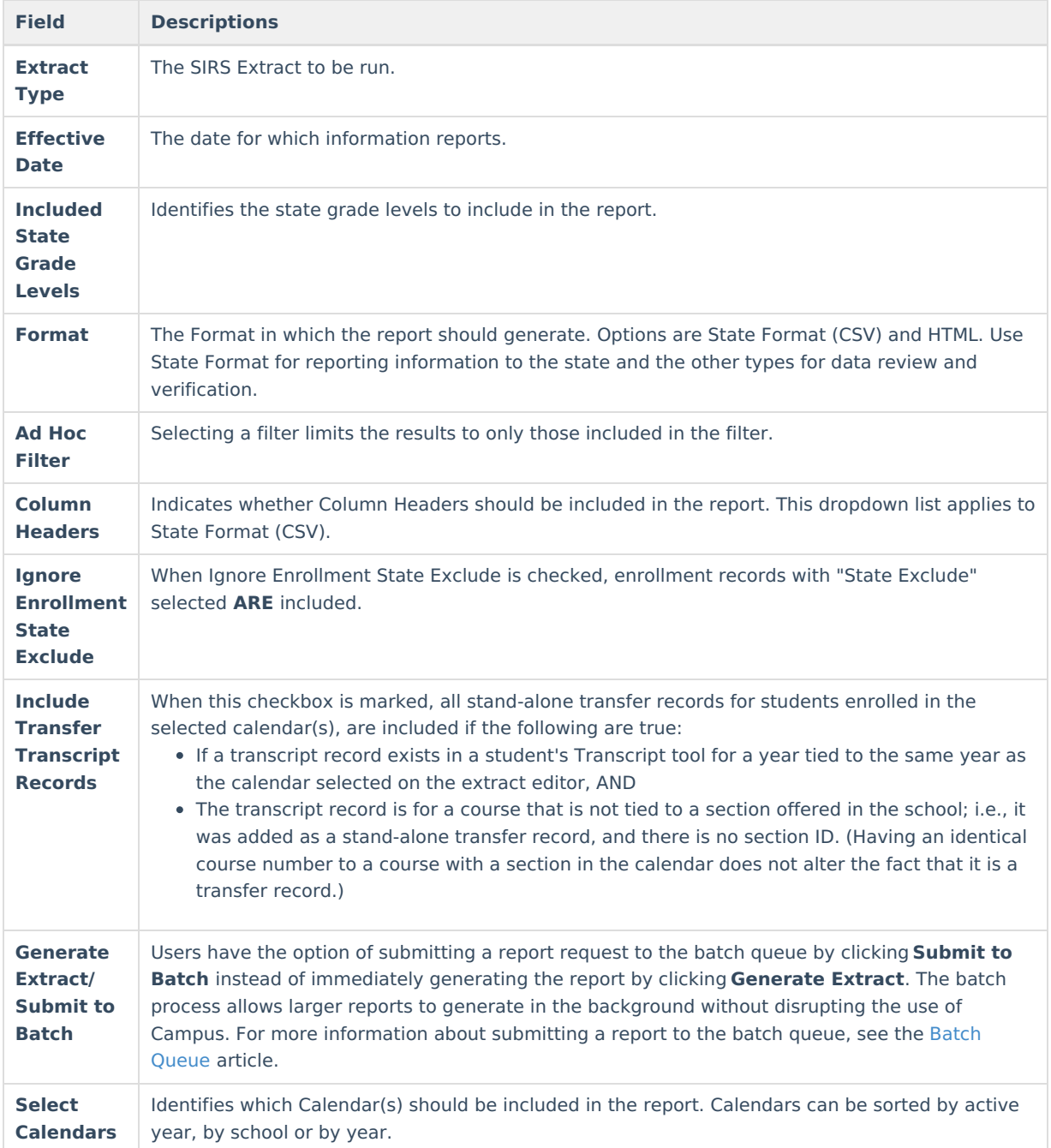

### **Student Grades Data Elements**

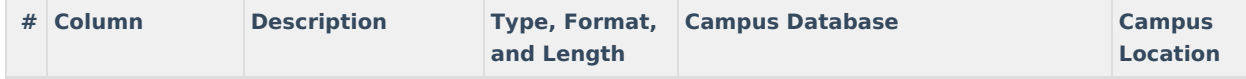

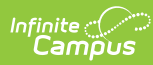

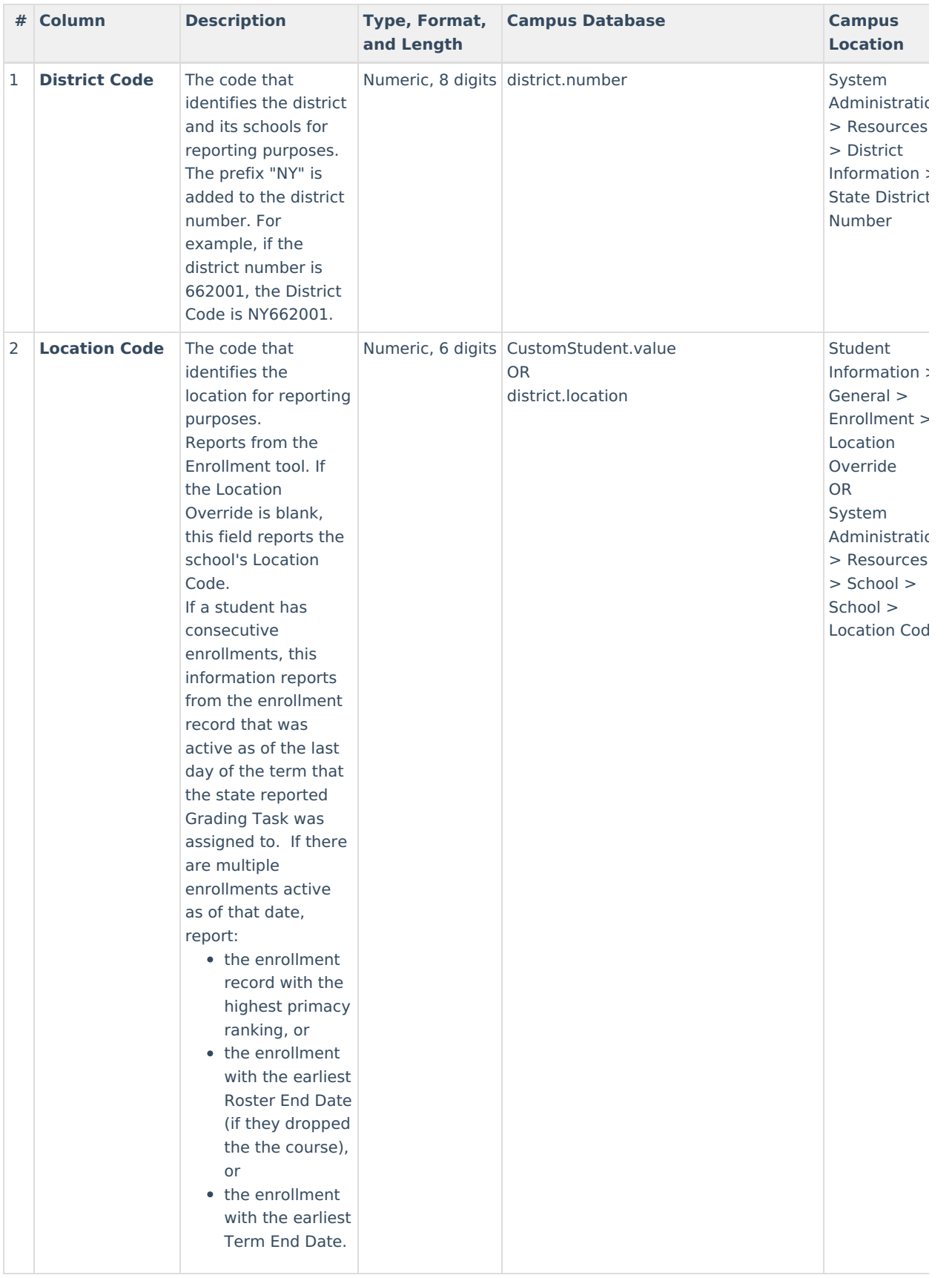

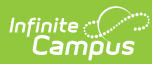

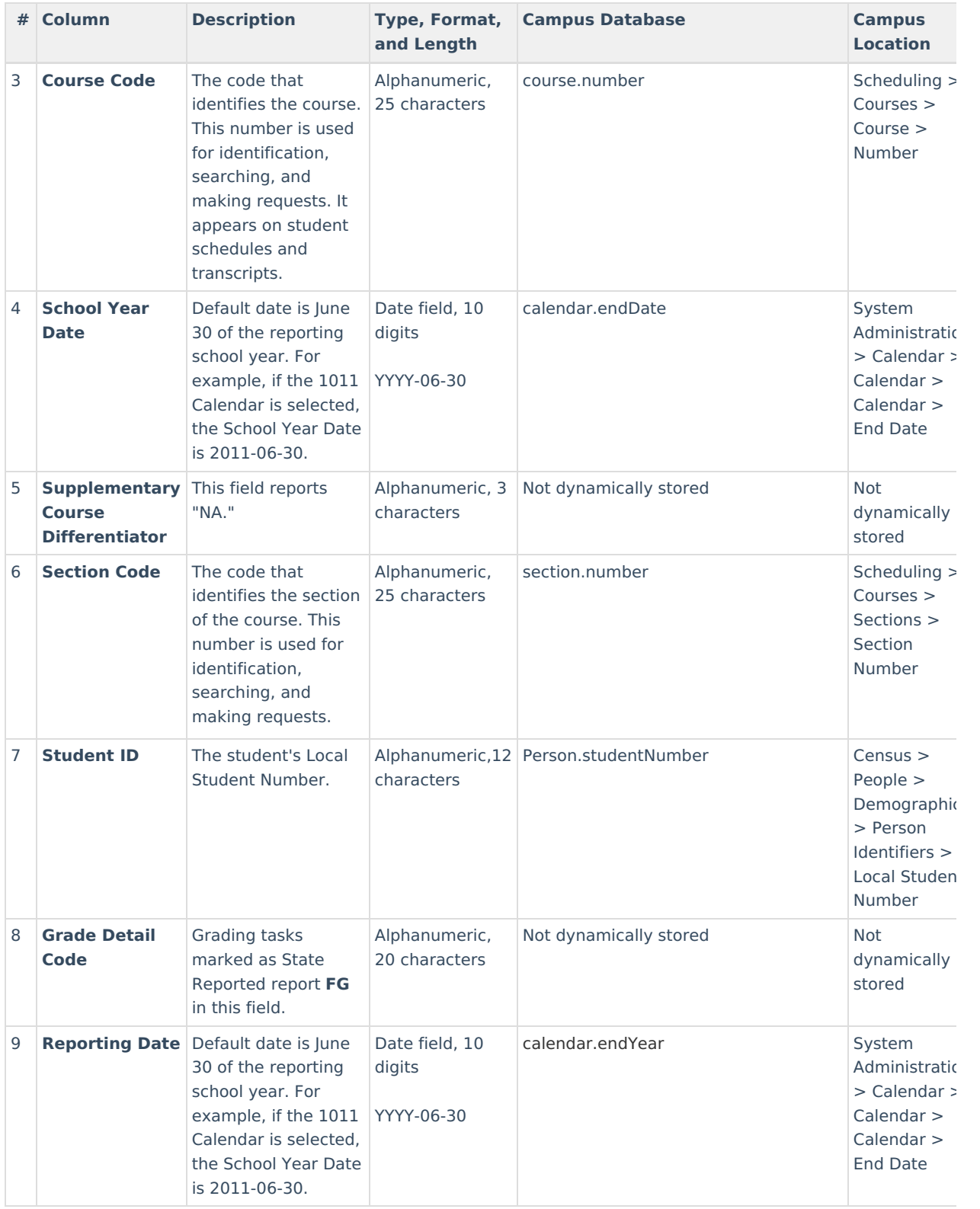

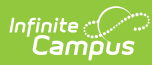

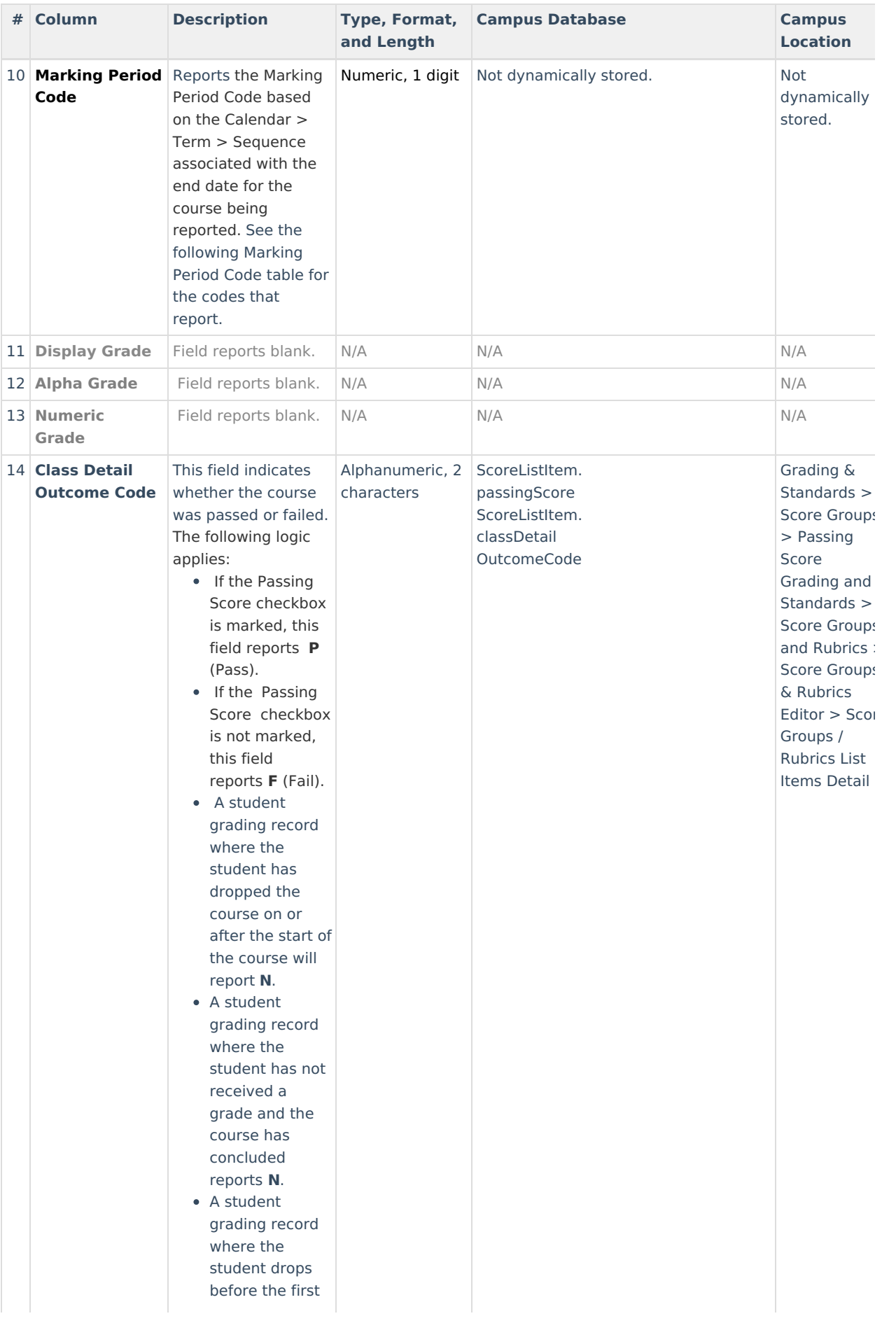

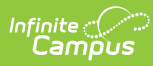

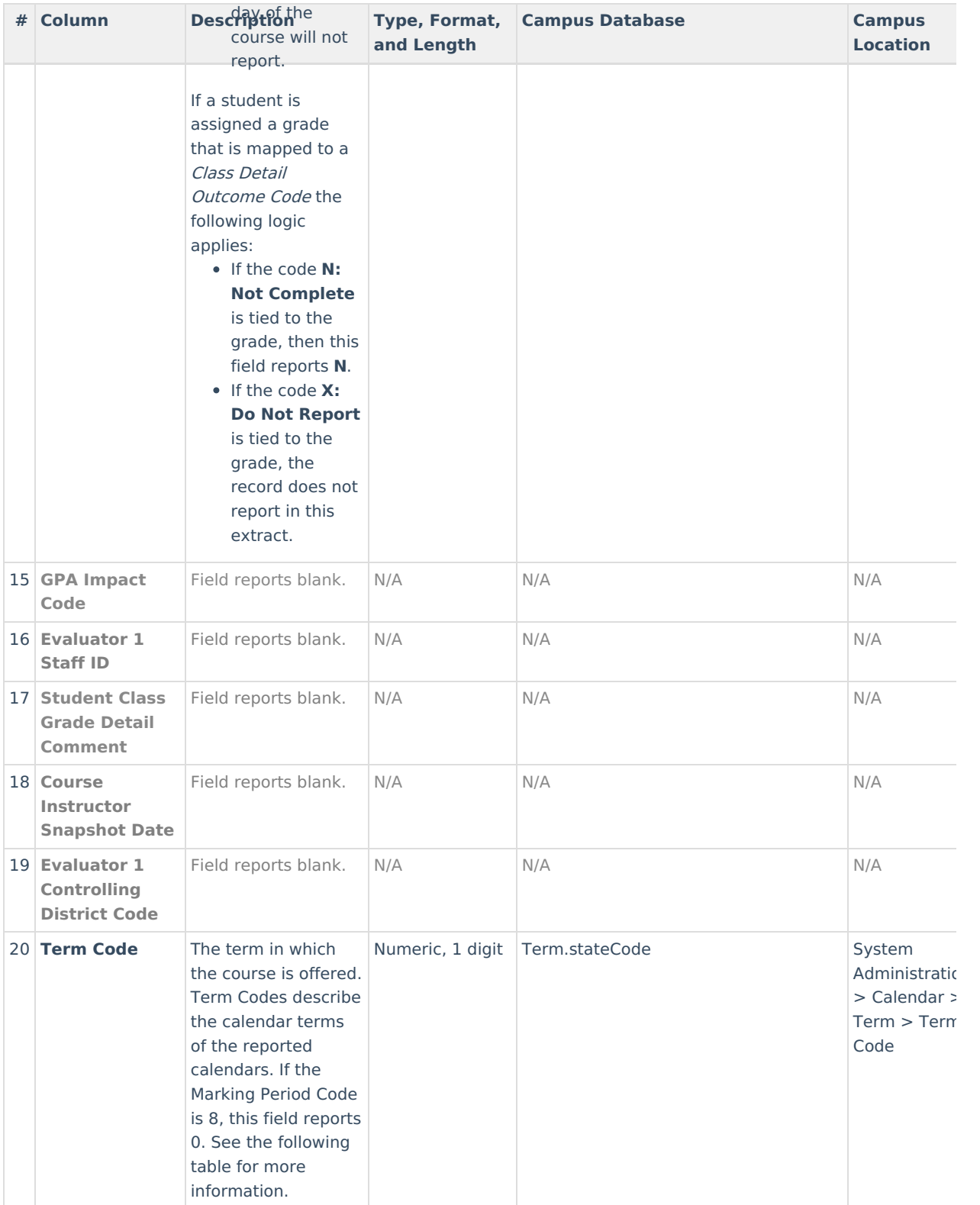

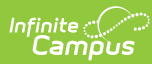

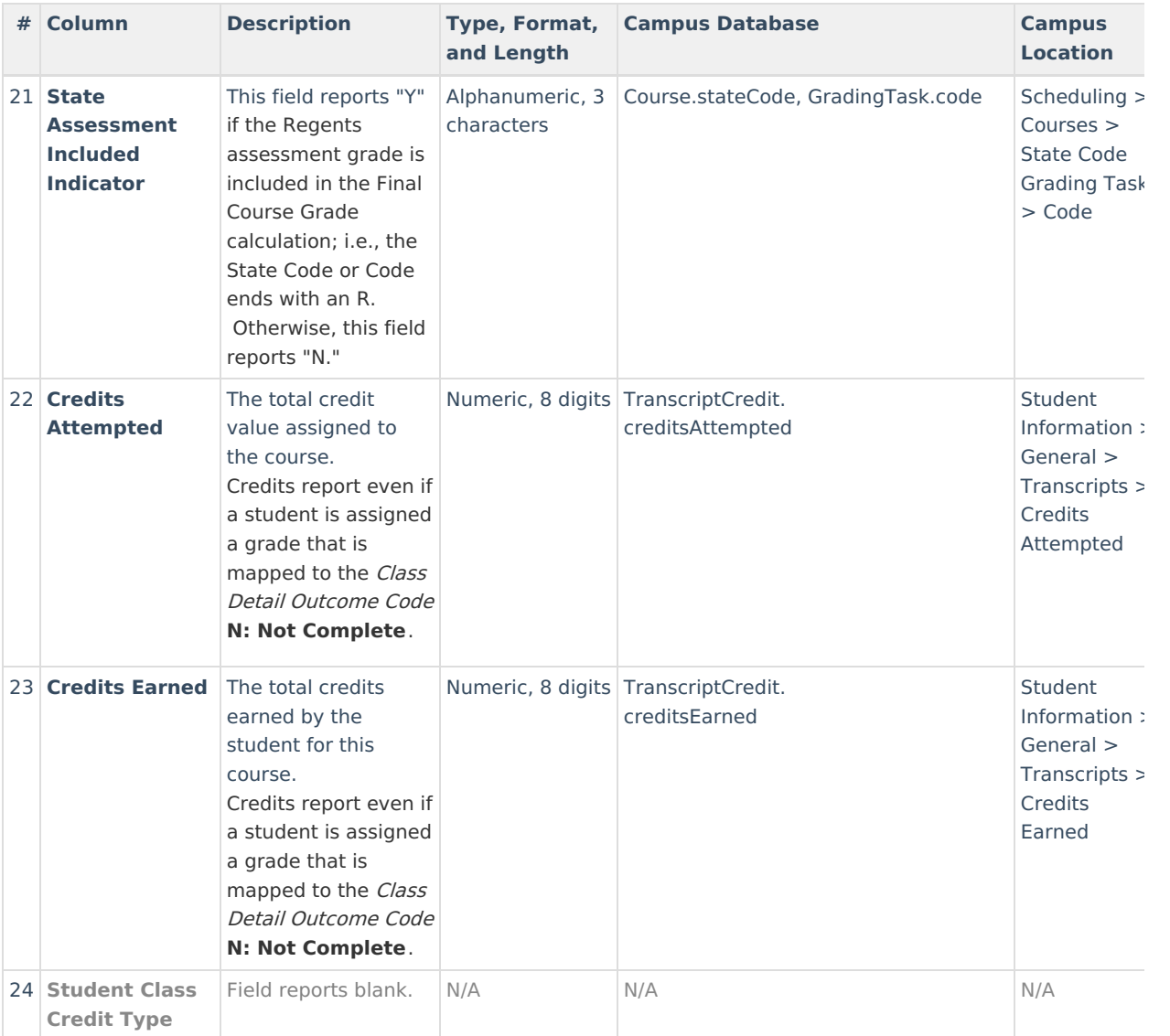

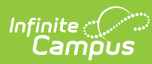

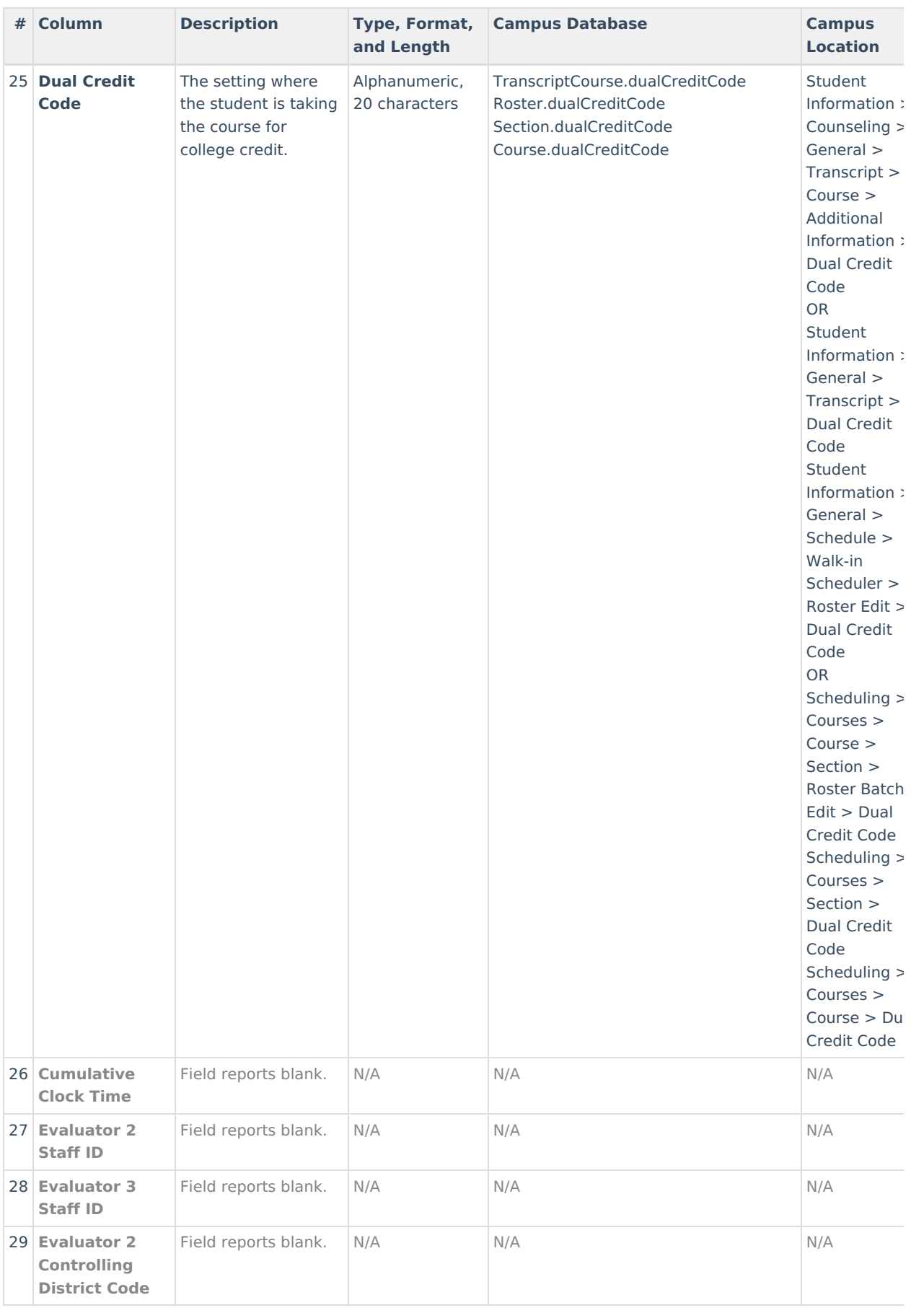

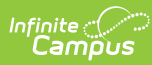

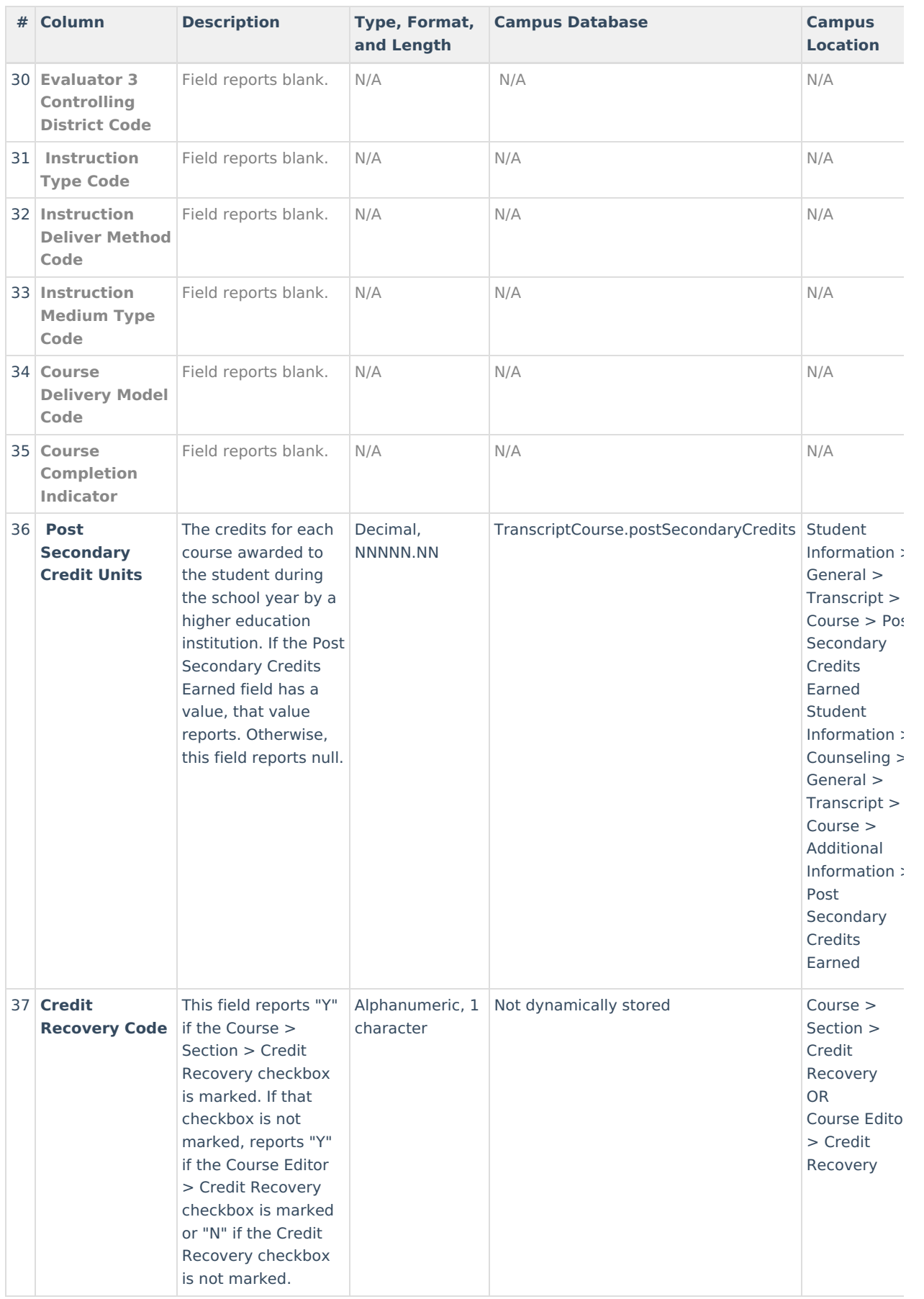

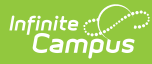

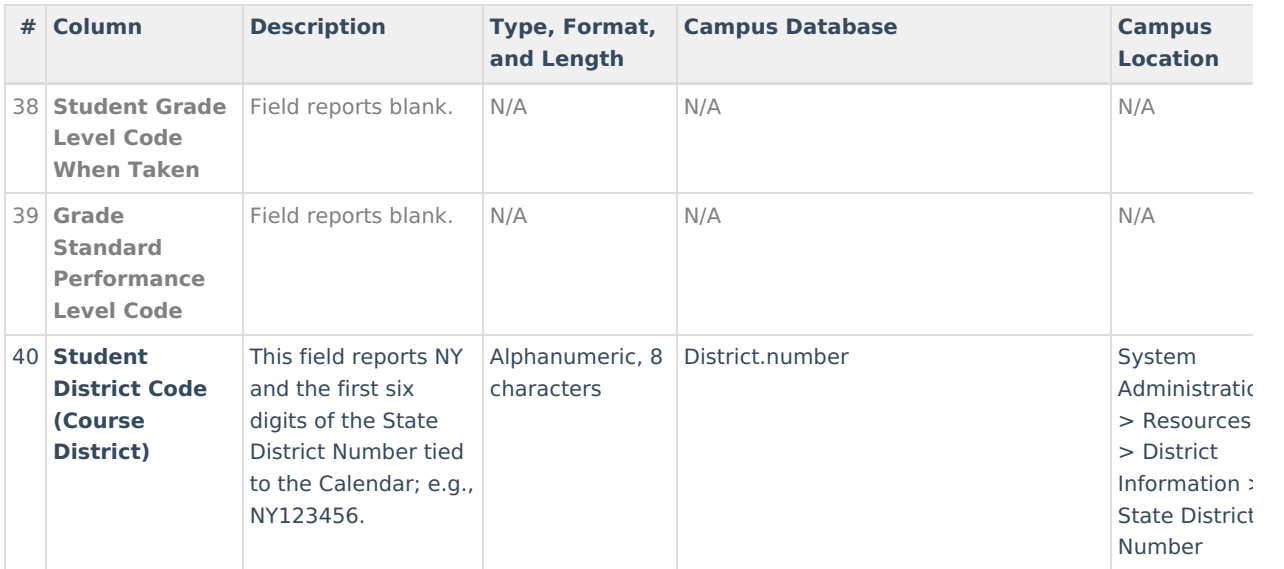

### **Term Codes**

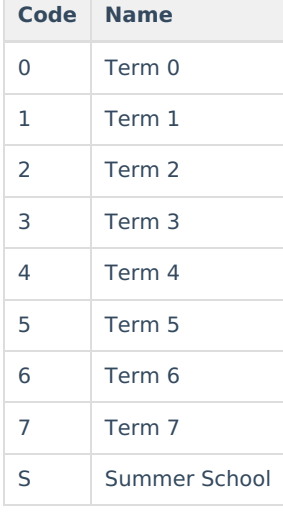

## **Marking Period Code**

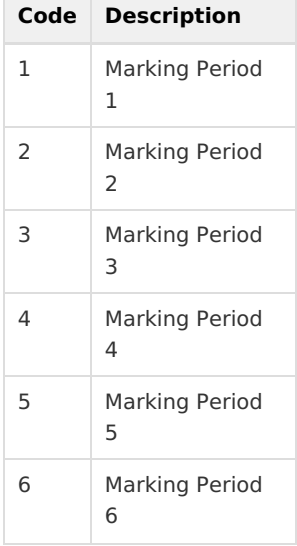

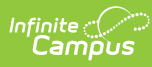

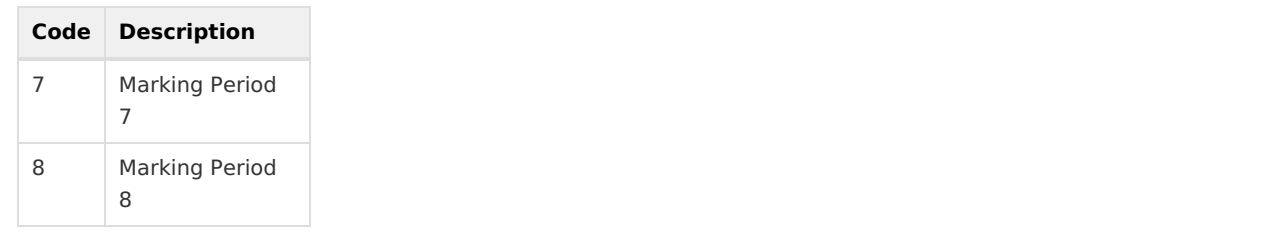